# **D Í L Č Í O B J E D N Á V K A č. 106**

Číslo související rámcové dohody: 01IN-003773 (dále jen "rámcová dohoda") **Číslo dílčí objednávky: 01IN-005470 Ze dne: 20. 3.2023**

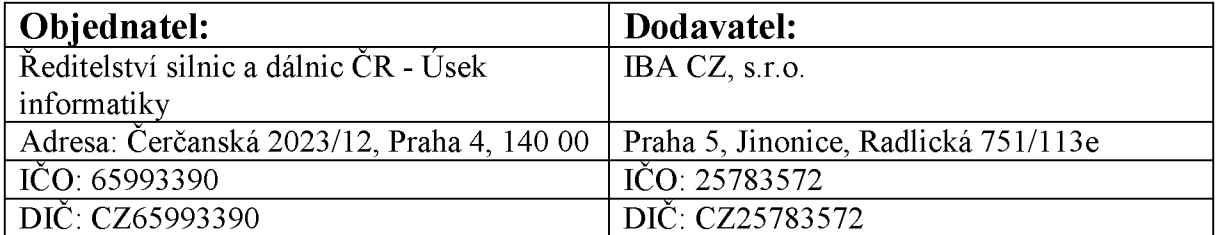

**Tato dílčí objednávka je návrhem na uzavření dílčí smlouvy ve smyslu čl. III uzavřené Rámcové dohody. Způsob akceptace dílčí objednávky Dodavatelem (uzavření dílčí smlouvy), obchodní a platební podmínky a další práva a povinnosti Smluvních stran touto dílčí dohodou výslovně neupravená stanovuje rámcová dohoda.**

#### **Na základě uzavřené rámcové dohody u Vás objednáváme:**

**Služby dle nabídky, která je přílohou č. 1 této dílčí objednávky**

**Místo dodání: Ř SD Č R , Čerčanská 2023/12, 140 00 Praha 4;**

**Termín dodání: Termín realizace vývojových prací je do konce 5/2023 po nabytí účinnosti objednávky, doba trvání podpory je 60 měsíců;**

**Kontaktní osoba objednatele:**

**Celková hodnota objednávky v Kě bez D PH / s DPH: 1 438 000,-/ 1 739 980,-**

**Jméno a příjmení oprávněné osoby objednatele:**

**Přílohy:**

**Příloha č. 1 - ŘSD Návrh řešení-ELaS\_V3**

**PODEPSÁNO PROSTŘEDNICTVÍM UZNÁVANÉHO ELEKTRONICKÉHO PODPISU DLE ZÁKONA Č. 297/2016 SB" O SLUŽBÁCH VYTVÁŘEJÍCÍCH DŮVĚRU PRO ELEKTRONICKÉ TRANSAKCE, VE ZNĚNÍ POZDĚJŠÍCH PŘEDPISŮ**

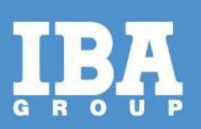

# **Návrh řešení - Aplikace ELaS**

### **Pro společnost:**

Ředitelství silnic a dálnic ČR

Datum: 17. března 2023

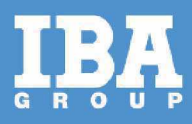

# **OBSAH**

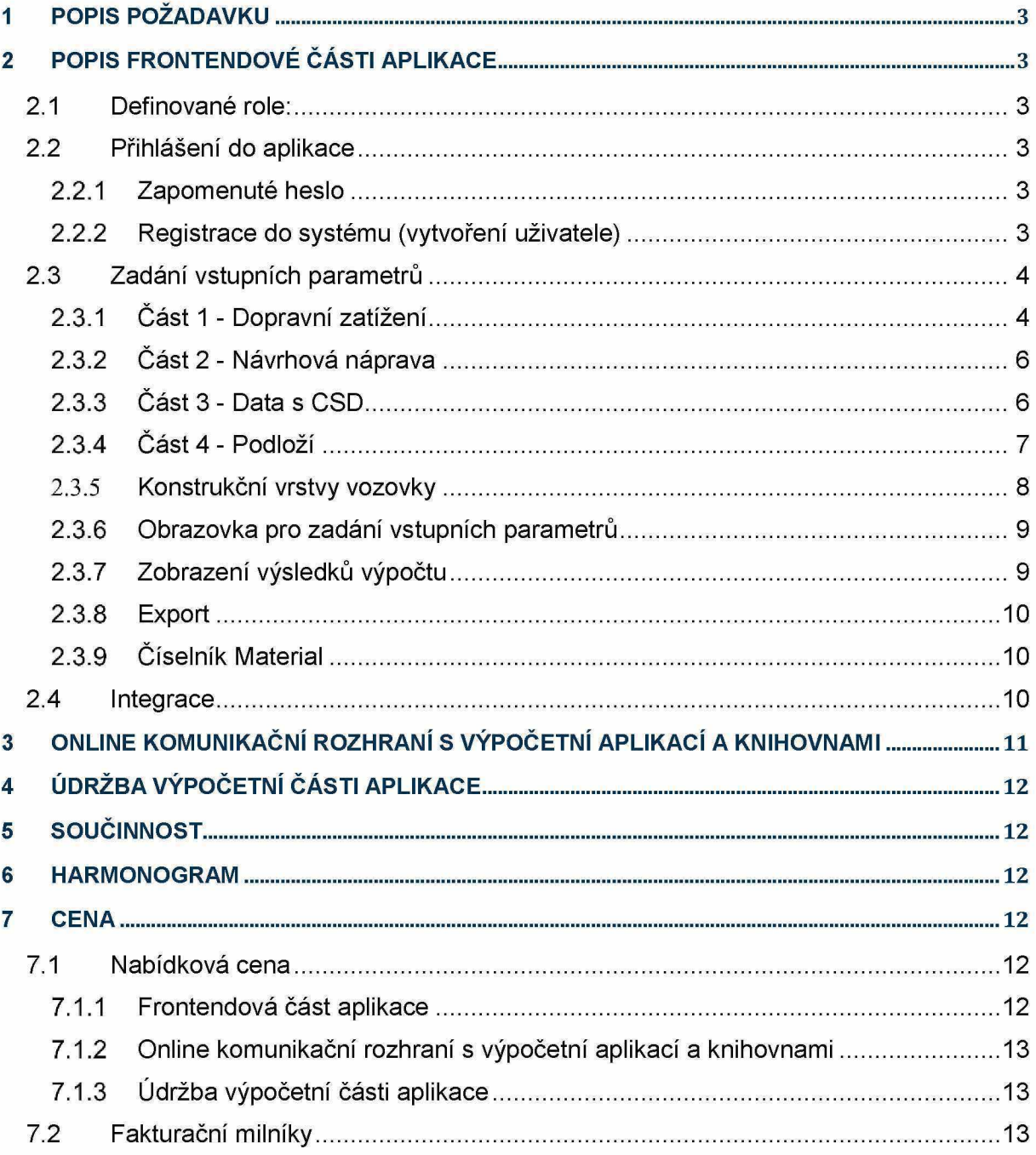

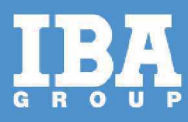

# <span id="page-3-0"></span>**1 POPIS POŽADAVKU**

Na základě diskusí se zástupci ŘSD, byl vznesen požadavek na vytvoření aplikace ELaS. Aplikace budou sloužit pro výpočet zatížení vozovky.

# <span id="page-3-1"></span>**2 POPIS FRONTENDOVÉ ČÁSTI APLIKACE**

#### <span id="page-3-2"></span>**2.1 Definované role:**

- Administrátor
- Přihlášený uživatel

#### <span id="page-3-3"></span>**2.2 Přihlášení do aplikace**

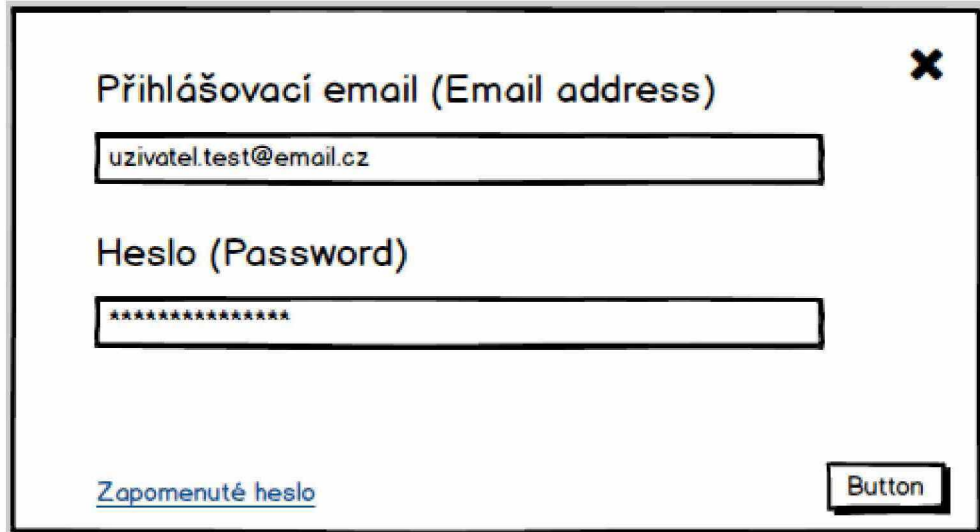

#### <span id="page-3-4"></span>**2.2.1 Zapomenuté heslo**

Pokud nastane skutečnost, že uživatel zapomene své heslo pro přihlášení, tak klikne na odkaz **Zapomenuté heslo,** které se nachází v dolní částí přihlašovacího dialogu.

Po kliknutí se uživateli zobrazí formulář, který slouží na resetování hesla. Uživatel vyplní všechny potřebné údaje a na email mu dorazí odkaz pro přihlášení a změnu hesla

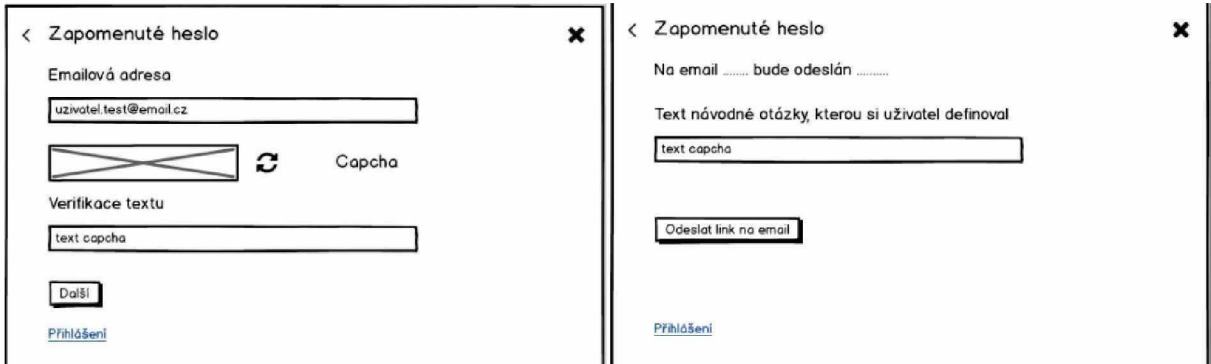

#### <span id="page-3-5"></span>**2.2.2 Registrace do systému (vytvoření uživatele)**

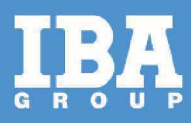

K registraci uživatele do systému se využije formulář LFR, který bude složen z následujících prvků:

- Jméno povinné
- Příjmení povinné
- E-mail kontrola na správný formát emailu povinný
- Telefon kontrola na regulární výraz
- Číslo smlouvy (kontraktu) jednoznačný identifikátor pro napárování osoby

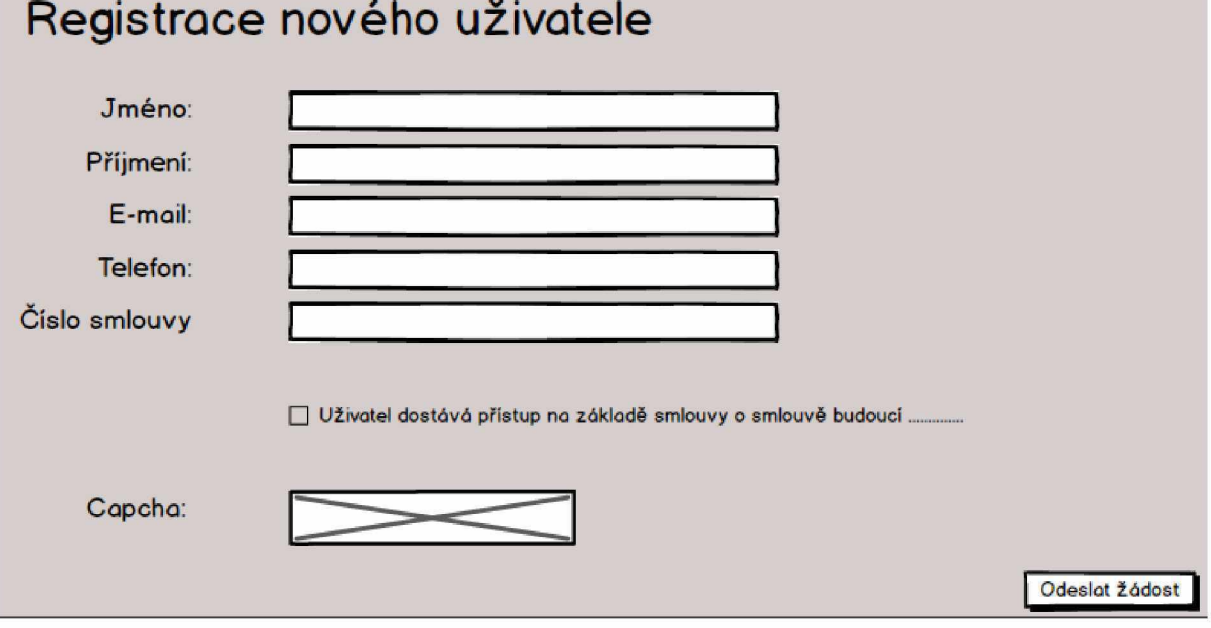

### <span id="page-4-0"></span>**2.3 Zadání vstupních parametrů**

Na této obrazovce, která se uživateli zobrazí po přihlášení "formulář" pomocí kterého vyplní vstupní parametry nutné pro výpočet.

#### <span id="page-4-1"></span>**2.3.1 Část 1 - Dopravní zatížení**

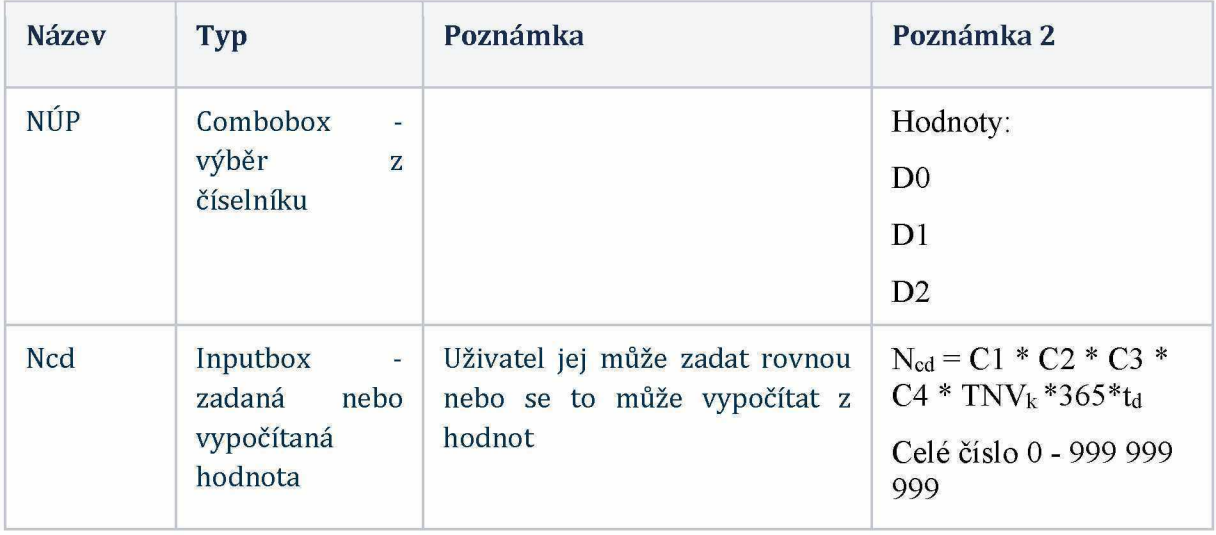

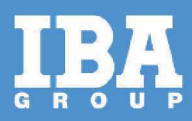

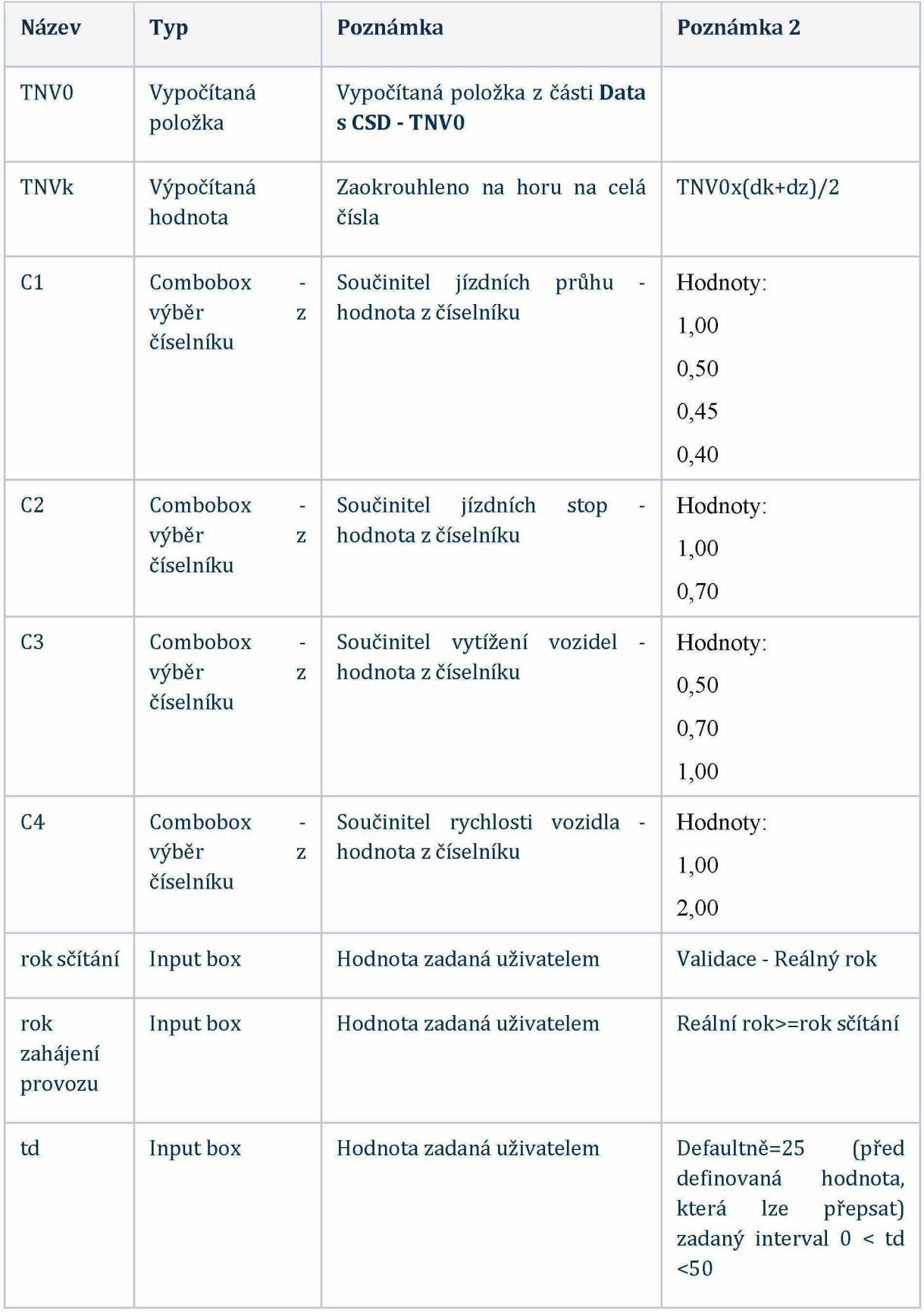

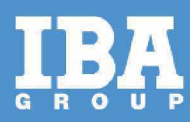

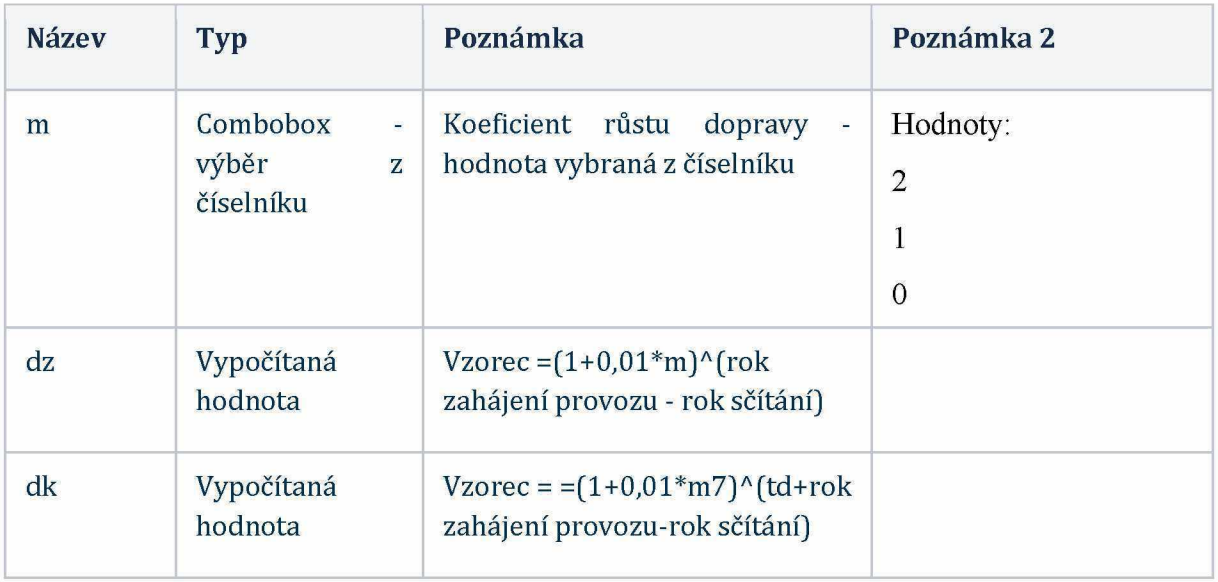

### <span id="page-6-0"></span>**2.3.2 Část 2 - Návrhová náprava**

Jedná se o konstanty, které jsou neměnné do okamžiku změny předpisu, ke kterému se aplikace váže (TP170). Mohou být součástí konfigurovatelného souboru "PARAMETRY"

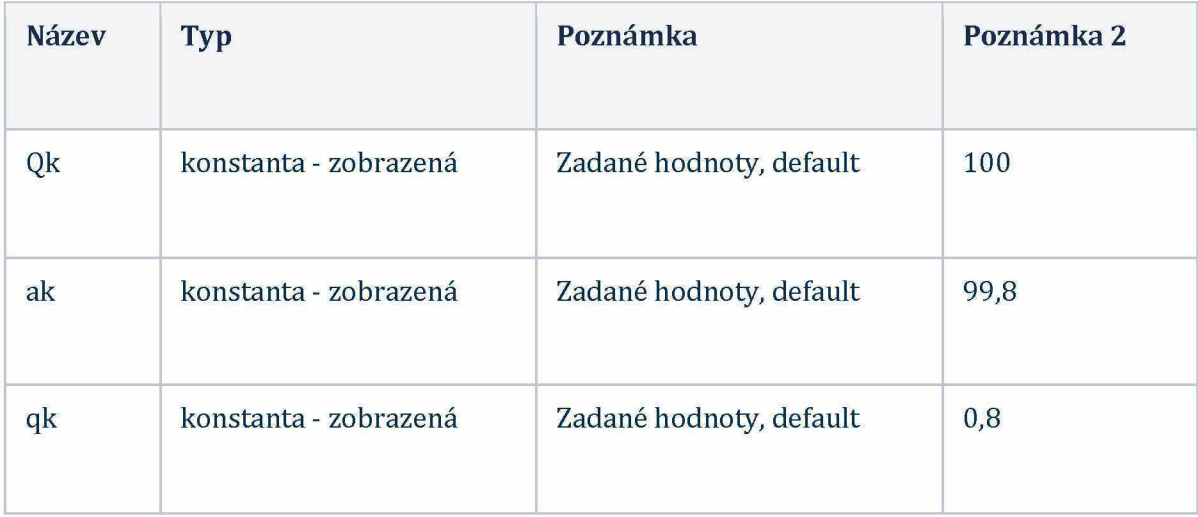

### <span id="page-6-1"></span>**2.3.3 Část 3 - Data s CSD**

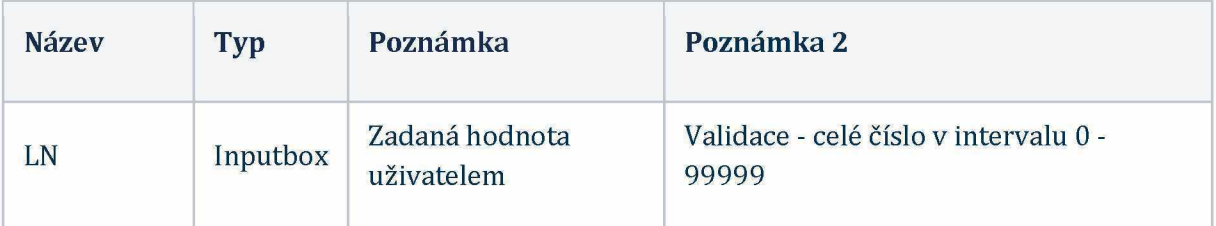

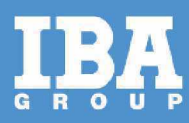

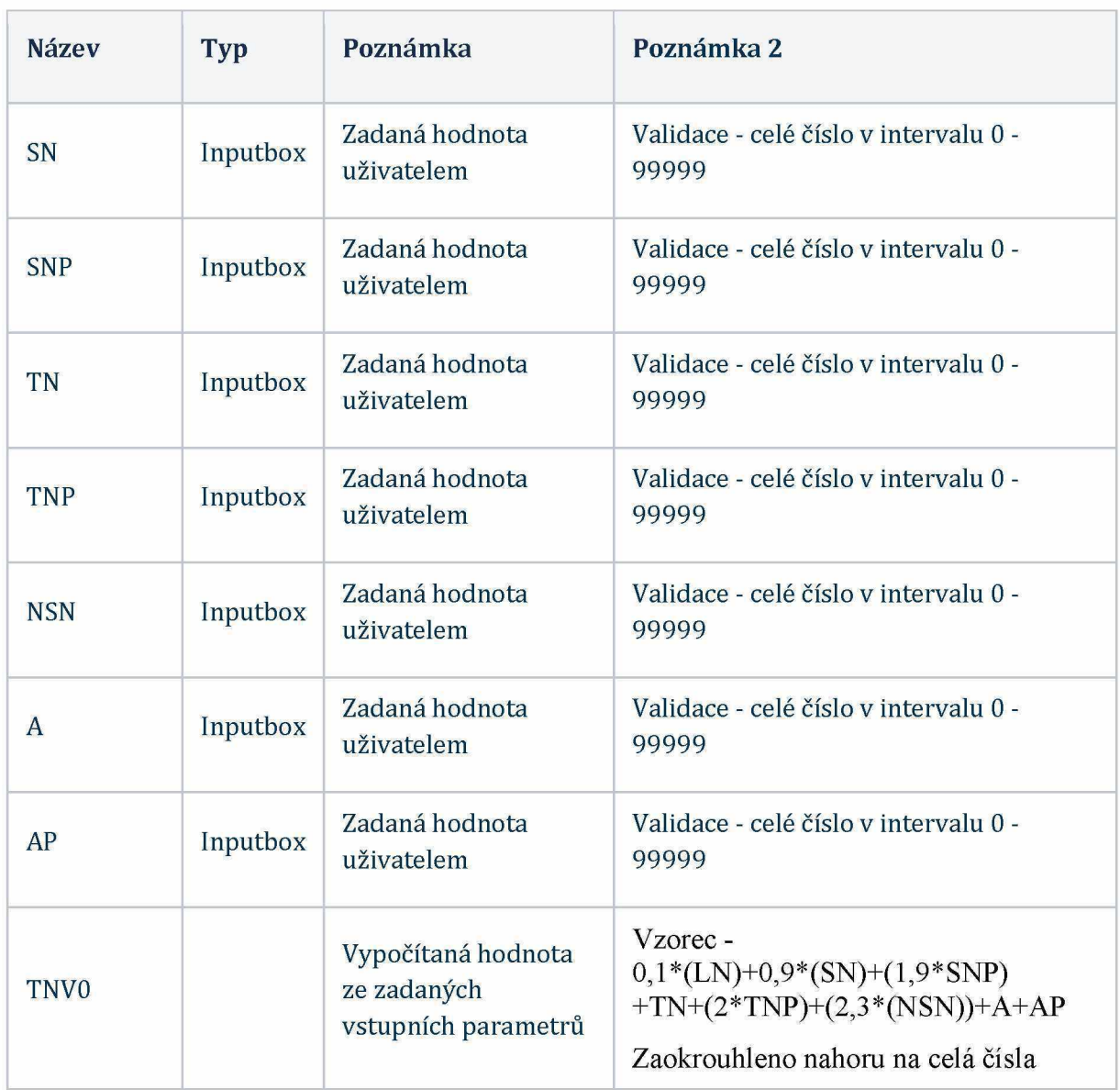

### **2.3.4 Část 4 - Podloží**

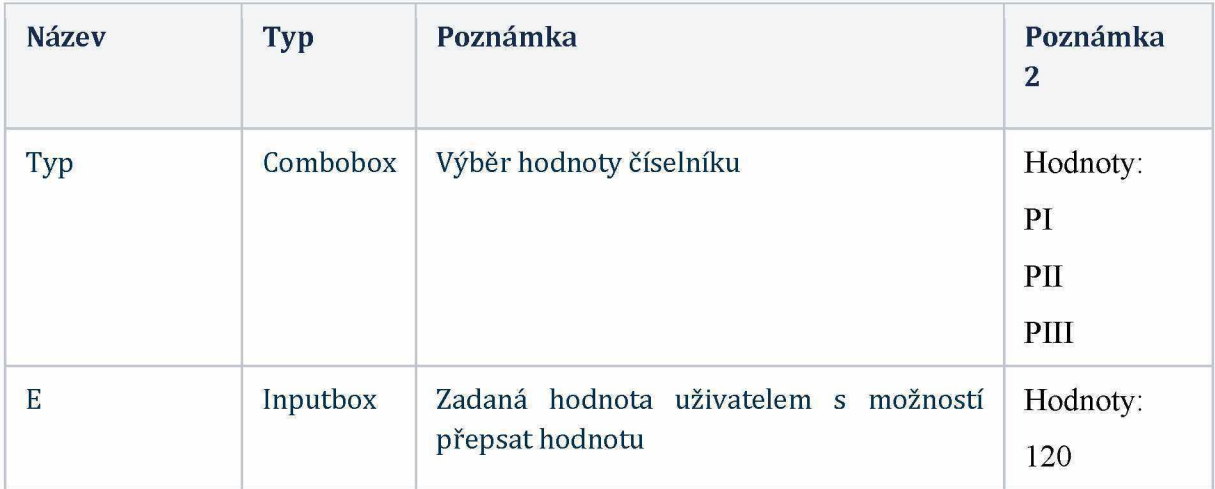

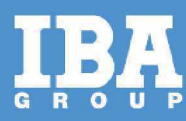

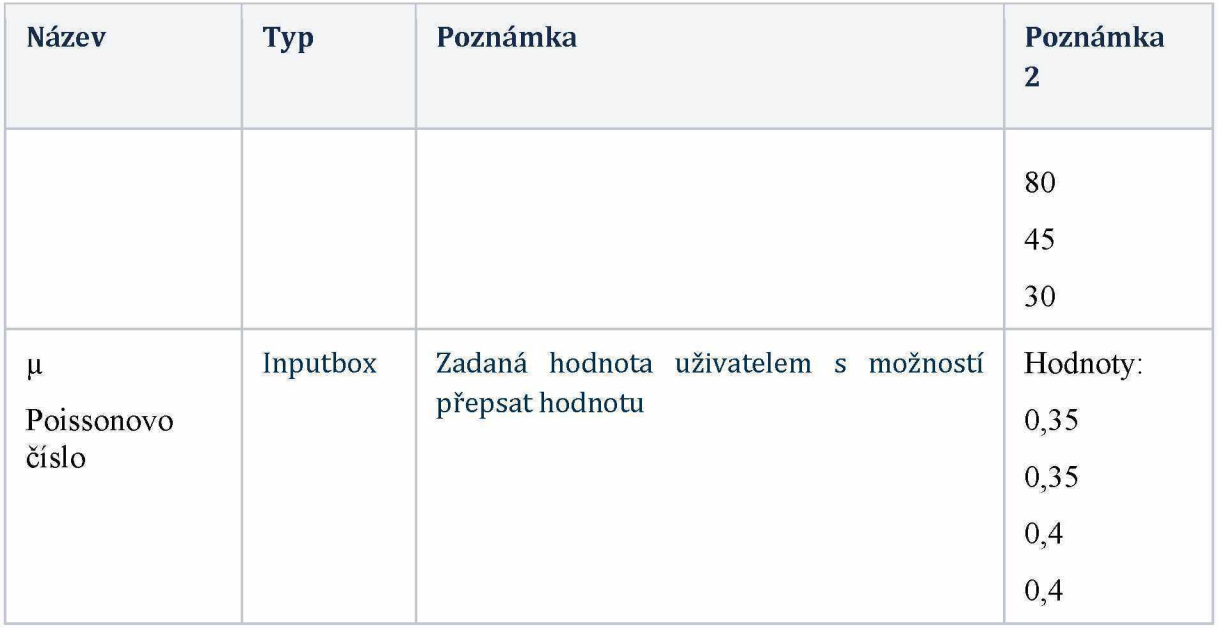

Zde je nutné přidat Poissonovo číslo/koeficient příčné kontrakce

(foundationContractionCoefficienť). Postup při zadávání je takový, že uživatel buď zvolí TYP podloží dle TP (výběr pak vyplní pole pro zadání modulu pružnosti E a Poissonova čísla µ) nebo ručně zadá tyto dvě konstanty.

#### **2.3.5** Konstrukční vrstvy vozovky

V této části si uživatel uživatel přidává vrstvy vozovky. Uživatel klikne na tlačítko "plus", které symbolizuje přidání vrstvy. Jakmile klikne na toto tlačítko, tak se zobrazí popup okno, pomocí kterého uživatel zadá vrstvu vzovky.

Hodnotu uživatel vybere z číselníku (comboboxu). **Minimální tloušťka bude načtetna z Materials.txt, resp. PARAMETRY a může být upravena uživatelem v intervalu 0 - 1000 (v mm)**

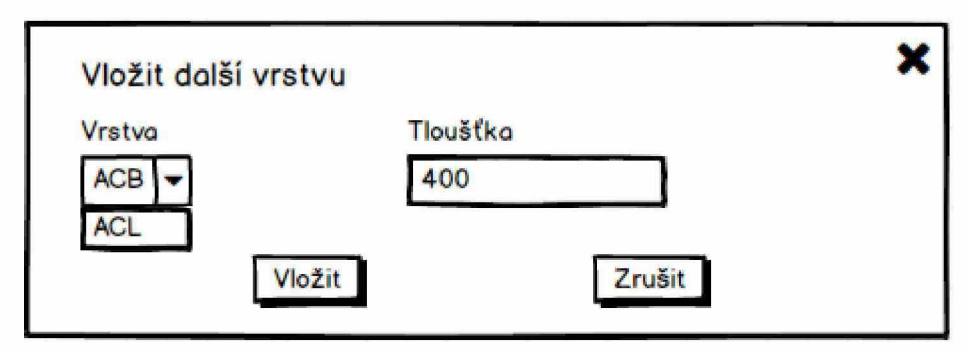

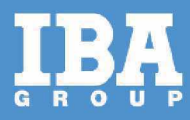

#### 2.3.6 Obrazovka pro zadání vstupních parametrů

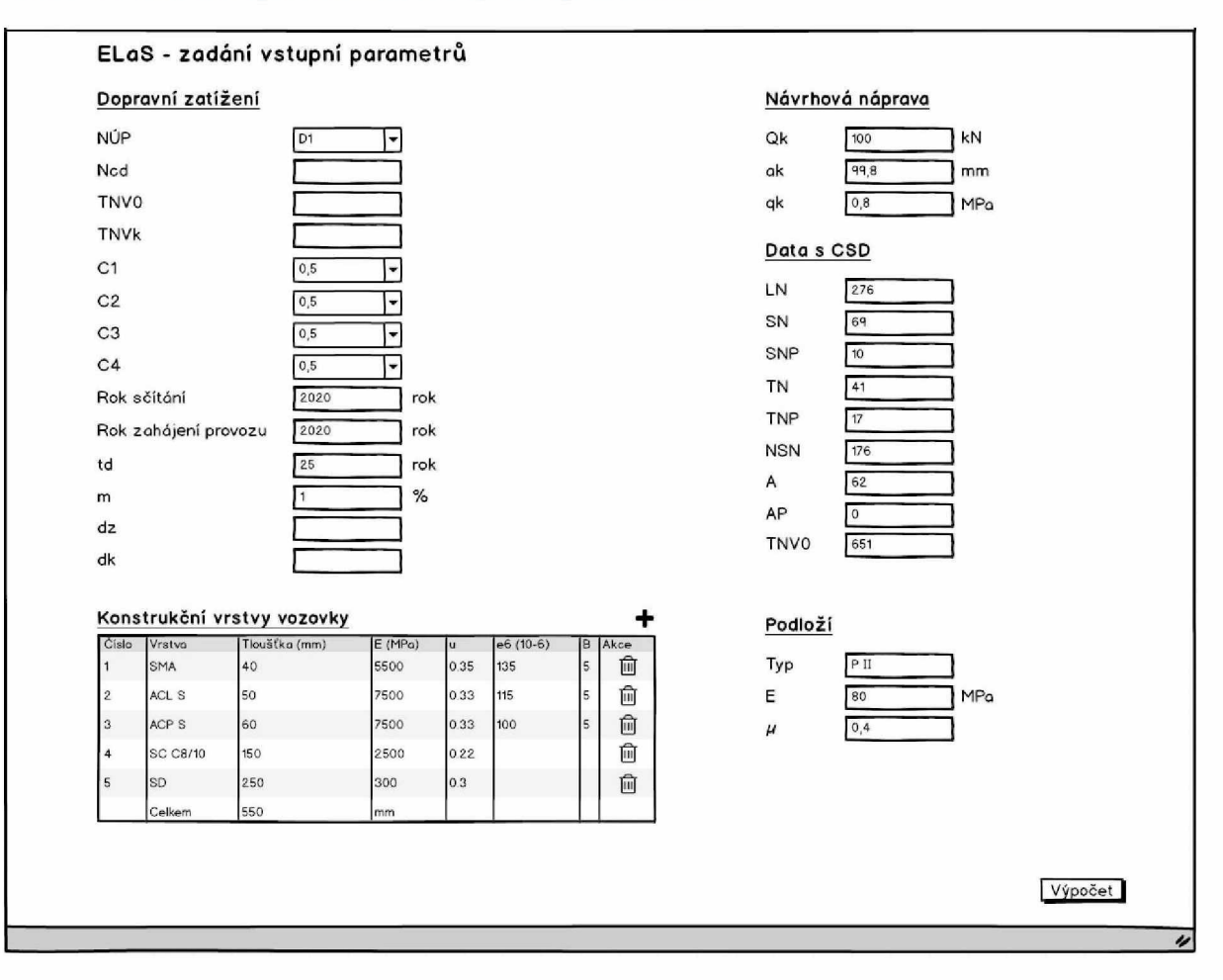

#### <span id="page-9-0"></span>**2.3.7 Zobrazení výsledků výpočtu**

Po stisknutí tlačítka výpočet se uživateli zobrazí obrazovka, na které uvidím zadané parametry a výsledný výpočet.

První tabulka ukazuje vstupy, které uživatel zadal

# ELaS - Zadané vstupy

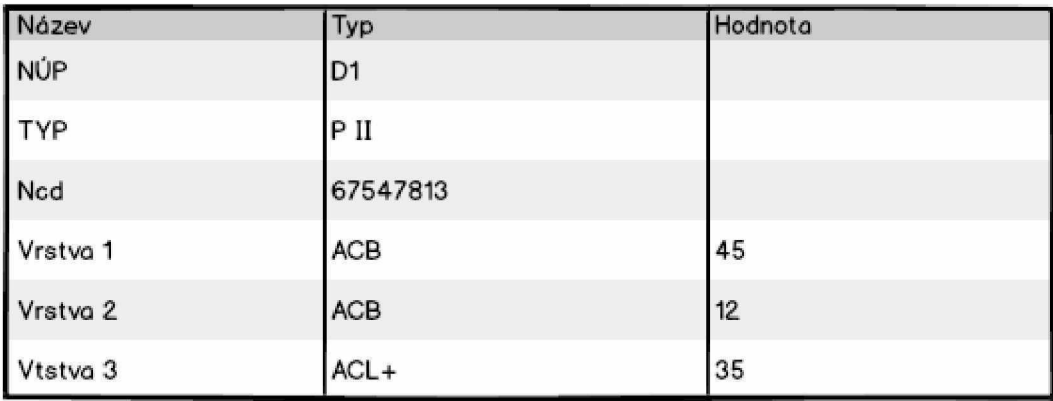

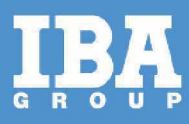

#### Tabulka výpočtů

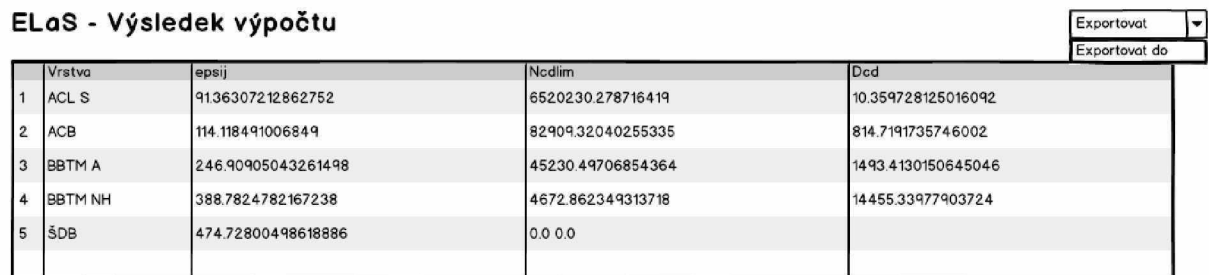

#### <span id="page-10-0"></span>**2.3.8 Export**

Uživatel si může vyexportovat výsledek pomocí tlačítka export do formátu csv. Po tisknutí se uživateli zobrazí okno pro výběr umístění a pojmenování daného souboru.

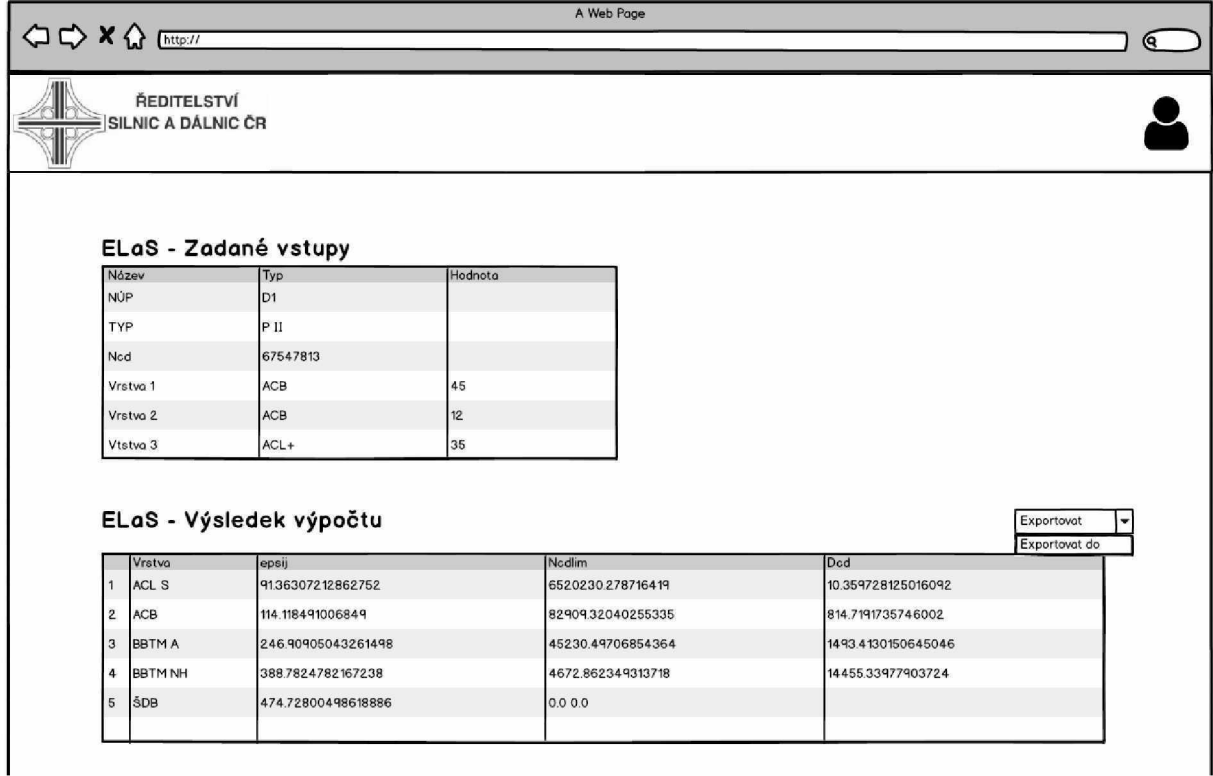

### <span id="page-10-1"></span>**2.3.9 Číselník Materiál**

V tomto číselníku bude definovaný seznam vrstev, které jsou důležité pro výpočet.

#### <span id="page-10-2"></span>**2.4 Integrace**

Komunikace bude probíhat pomocí předem definovaného REST API rozhraní.

Kroky:

**1.** Ve webové aplikaci uživatel zadá vstupní parametry a stiskne tlačítko **Výpočet.**

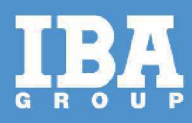

- **2.** Ze zadaných parametru aplikace vytvoří dva soubor **(materials.txt** a **assessment.xml)**
- 3. Aplikace se autentizuje vůči backendu
- 4. Tyto 2 soubory se odešlou skrze REST API na backend.
- 5. Provede se výpočet
- 6. Vytvoří se soubor s výsledkem
- 7. Webová aplikace zjisti stav výpočtu, pokud je výpočet dokončen, tak si stáhne prostřednictvím RES API soubor s výsledkem
- 8. Aplikace rozparsuje soubor s výsledkem, který byl ve formátu xml
- 9. Aplikace vykreslí výsledek uživateli

Dokumenty, které zasíláme na server poskytovatele, který je následně zpracuje jsou ve formátu txt a xml.

Jmenují se následovně:

- assessmentxml
- materials.txt

Výstup je ve formátu **XML.**

# <span id="page-11-0"></span>**3 ONLINE KOMUNIKAČNÍ ROZHRANÍ S VÝPOČETNÍ APLIKACÍ A KNIHOVNAMI**

Hostování aplikačního rozhraní a výpočetní aplikace na zabezpečeném serveru. Aplikační rozhraní pro autorizovaného klienta vrací dva typy výstupů:

1. defaultní tabulky,

2. výstup z posudku dle TP170 pro dané vstupní údaje.

Proces funguje následovně: klient (software- frontedová část) sestaví dohodnutý vstupní soubor. Naváže kontakt s online aplikačním rozhraním a autorizuje se. Následně zvolí požadavek a předá vytvořený vstupní soubor. Rozhraní vstupní soubor přijme a provede kontrolu. Pro klienta nyní online rozhraní vrací stavové údaje "probíhá kontrola", "chyba ve vstupních údajích", "probíhá výpočet", "výstup připraven". Klient prostřednictvím dotazů zjišťuje stav a po zjištění konečných stavů přebírá výstupy vytvořené aplikací.

Aplikace ELaS bude provádět posudek dle TP170 pomocí superpozice dvou řešení pružného vrstevnatého poloprostoru zatíženého konstantním tlakem na kruhové oblasti povrchu, viz např. (Huang 2004, Maina & Matsui 2005).

Vstupem do výpočtu je pole hodnot parametrů podloží (počet a tloušťky vrstev, efektivní moduly pružnosti a koeficienty příčné kontrakce jejich materiálů) a hodnot parametrů zatížení (poloměr zatěžovací oblasti a intenzita spojitého zatížení).

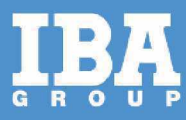

# <span id="page-12-0"></span>**4 ÚDRŽBA VÝPOČETNÍ ČÁSTI APLIKACE**

Na základě požadavku, bude realizován servis serveru a hosting výpočetní části aplikace po dobu 60 měsíců. Servisní podpora začíná běžet prvním dnem, následujícího měsíce, po akceptaci celého díla.

# <span id="page-12-1"></span>**5 SOUČINNOST**

V rámci analytické fáze požadujeme součinnost zaměstnanců RSD (případně dodavatelů systému) v roli:

#### **Projektový manažér**

Zastřešuje koordinaci činností, realizaci integračních požadavků analýzy anebo implementace na straně zákazníka.

#### **Garant systému fbvznvs vlastníků**

V rámci analýzy poskytuje konzultace v rozsahu dotčených systém, u kterých se požaduje ukládání a verzování zdrojových kódů.

#### **Garant (-i) (Integrační architekt, vlastník služby, vlastník oblasti, apod.l:**

Zaměstnanec je garantem projektu v oblasti architektury řešení. V průběhu projektu je obeznámen s možnými variantami použité technologie, kdy zabezpečí a odsouhlasí, že navržené řešení lze implementovat do existujícího prostředí.

#### **Součinnost při analýze**

Pro úspěšné dokončení analytické fáze je nutná součinnost zákazníka v rozsahu potřebném pro zafixování potřeb, integrací a oblastí služeb.

### <span id="page-12-2"></span>6 **HARMONOGRAM**

Termín realizace vývojových prací je do konce 5/2023.

## <span id="page-12-3"></span>**7 CENA**

#### <span id="page-12-4"></span>**7.1 Nabídková cena**

Předpokládaná, maximální cena realizace vývoje je **1174** 000 **Kč** bez **DPH,**

Předpokládaná, maximální cena podpory na 60 měsíců je 264 000 **Kč** bez **DPH.**

#### <span id="page-12-5"></span>**7.1.1 Frontendová část aplikace**

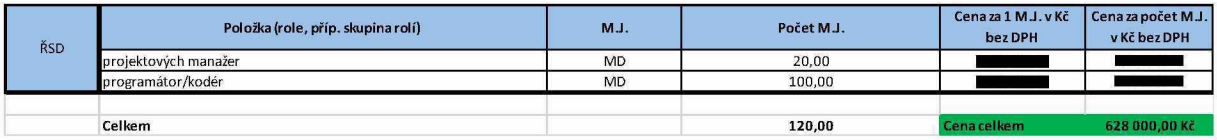

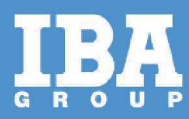

#### <span id="page-13-0"></span>**7.1.2 Online komunikační rozhraní s výpočetní aplikací a knihovnami**

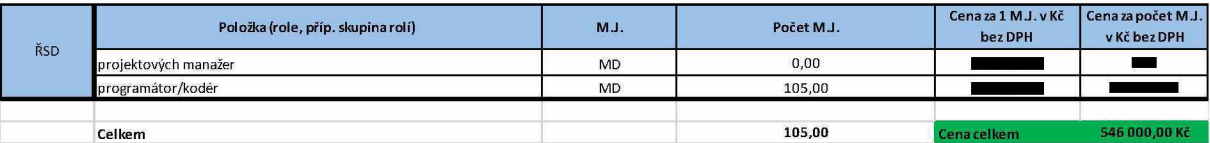

### <span id="page-13-1"></span>**7.1.3 Údržba výpočetní části aplikace**

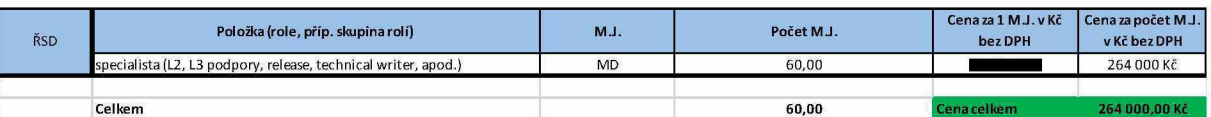

### <span id="page-13-2"></span>**7.2 Fakturační milníky**

- Fakturace bude probíhat na základě potvrzených akceptačních protokolů ze strany ŘSD.
- Fakturace údržby výpočetní části aplikace bude probíhat v měsíčních intervalech, na základě akceptačních protokolů potvrzených ze strany ŘSD.

Digitálně podepsal

Datum: 2023.03.23<br>09:38:08 +01'00'